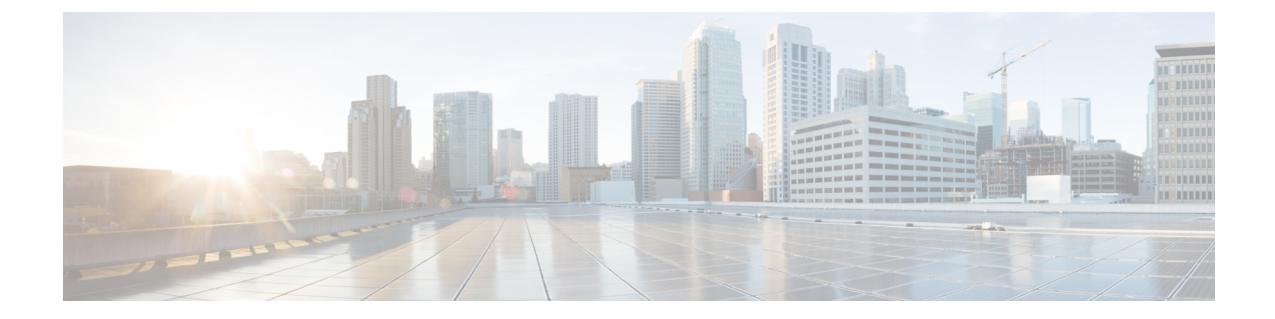

# セキュリティのベスト プラクティスの概 要

- [ソフトウェア](#page-0-0) バージョン (1 ページ)
- Cisco Modeling Labs [クライアント](#page-0-1) (1 ページ)
- Cisco [Modeling](#page-1-0) Labs  $\overline{y} \overline{y}$  (2 ページ)
- Linux [ベースのオペレーティング](#page-1-1) システム (2 ページ)
- OpenStack [のセキュリティ概要](#page-2-0) (3 ページ)

# <span id="page-0-1"></span><span id="page-0-0"></span>ソフトウェア バージョン

この章での推奨事項は、以下のソフトウェア バージョンを対象としています:

### **Cisco Modeling Labs** クライアント

GUI を使用して、ユーザはネットワーク トポロジを設計します。トポロジ設定ファイルは (Cisco Modeling Labs ラボ サーバ ではなく) クライアント コンピュータのローカル ファイルと して保存され、.virlというファイル名拡張子を持ちます。たとえば、**Test\_Network**という名前 のトポロジは **Test\_Network.virl** というファイルに保存されます。ファイルの場所を確認する には、Cisco Modeling Labs クライアントのプロジェクト ビューに表示されているファイル名 を右クリックし、ファイルのプロパティを表示します。ディレクトリのデフォルトの場所の基 準は、次のとおりです:

Windows オペレーティング システムの場合、**Test\_Network.virl** ファイルは **c:\Users\***<*ユーザ *ID***\cml\workspace\***<*プロジェクト フォルダ*>*\ に保存されます。

Apple OS X の場合、**Test\_Network.virl** ファイルは **/Users/***<*ユーザ *ID>***/cml/workspace/***<*プロジェ クト フォルダ*>*/ に保存されます。

IPアドレスが公開されないようにするため、このファイルは保護することを推奨します。ファ イルの保護のために選択できる方法は、ローカルのセキュリティの実施事項に基づいて決まり ます。これには、以下のポリシーが含まれます:

- パスワード保護
- データの暗号化
- ディスクの暗号化
- ファイルのバックアップ

### <span id="page-1-0"></span>**Cisco Modeling Labs** サーバ

Cisco Modeling Labs サーバは、次のようないくつかのコンポーネントで構成されています。

- オペレーティング システム
- Openstack

# <span id="page-1-1"></span>**Linux** ベースのオペレーティング システム

Cisco Modeling Labs サーバは、Linux ベースのオペレーティング システムを使用します。Cisco Modeling Labs をサポートするのに必要でないサービスは、無効にされています。

サーバ管理者は、ソフトウェアのインストールと削除、およびソフトウェアの更新を行えま す。

 $\bigwedge$ 

オペレーティングシステムを更新すると、Cisco Modeling Labs内の機能が失われる場合があり ます。更新を実行する前に、Cisco Technical Assistance Center (TAC) に問い合わせて、情報と支 援を求めてください。 注意

Cisco Modeling Labs を非生産環境に配備した場合、セキュリティ違反の影響は環境に保存され ている設定の機密性のために制限されますが、環境を構築して設定するために投資した時間を 損失することがあり、外部接続を確立していた場合には、環境がネットワークの他の部分への ジャンプ ホストとして用いられる潜在的な可能性が生じます。

Cisco Modeling Labsサーバ上のセキュリティを設定するときには、次のセキュリティタスクを 実行することお勧めします:

- ファイアウォールをインストールして設定します。
- 共有メモリをセキュアにします。
- ユーザ代理コマンドである **su** コマンドを使用できるユーザを、管理者グループのみに制 限します。
- **/etc/sysctl.conf** 設定でネットワーク アクセスを強化します。
- IP スプーフィングを防止します。
- Apache による情報漏えいを制限します。
- Apache Web アプリケーションのファイアウォールをインストールして設定します。
- 疑わしいホストを禁止します。
- 侵入検知をモニタします。
- ルートキット ソフトウェアをスキャンします。
- ログ ファイルの表示と分析を行います。
- システム上で開いているスキャンします。

CiscoModelingLabsでは、Linuxベースのオペレーティングシステムでアクティブなポートは、 次の表に示されています:

表 **<sup>1</sup> : Cisco Modeling Labs** のアクティブ ポート

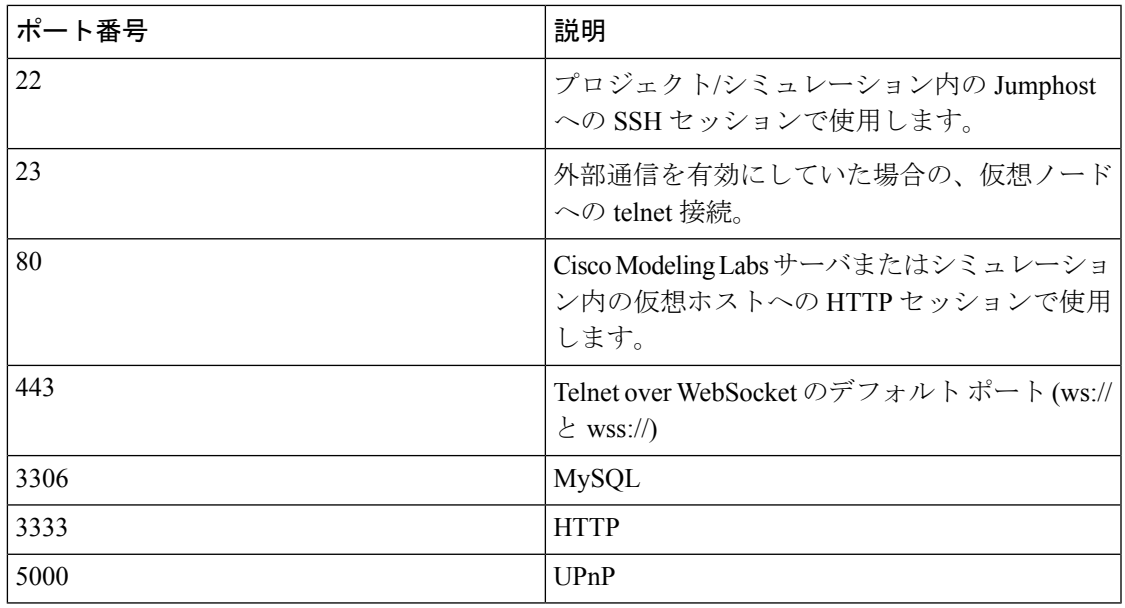

## <span id="page-2-0"></span>**OpenStack** のセキュリティ概要

Cisco Modeling Labs では、OpenStack の次のコンポーネントを使用します:

- ダッシュボード(Horizon)
- コンピューティング(Nova)
- ネットワーキング(Neutron)
- イメージ サービス (Glance)
- アイデンティティ サーバ (Keystone)

### **OpenStack** ダッシュ ボードのセキュリティ

OpenStackダッシュボードは、管理者にクラウドベースのリソースのプロビジョニングとアク セスのためのインタフェースを提供します。Cisco Modeling Labsユーザワークスペース管理イ ンターフェイスは、OpenStack ダッシュ ボードの修正版です。「**UWM** インターフェイスにア クセス **-** ここでクロスリファレンスを追加 **(Access the UWM interface- add in cross-ref here)**」 を参照してください。インターフェイスとその使用方法に関する追加情報については、こちら を参照してください。

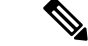

- ユーザ ワークスペース管理 インターフェイスは、より安全な HTTPS ではなく HTTP を使用 します。 (注)
	- ユーザ アカウントを作成するときは、次の推奨事項を検討してください。
		- 管理者以外のアカウントに管理者アクセスを割り当てないように、アクセス特権を確認し ます。
		- 各ユーザに割り当てられたリソースを制限して、サービスが制約されずにサーバーの操作 が停止しないようにします。
		- 有効期限を割り当てます。
		- 定期的にユーザ アカウントを確認します。

### **OpenStack** コンピューティングのセキュリティ

OpenStack コンピューティング サービスは、クラウド コンピューティング ファブリックのコ ントローラで、コンピューティング リソースのプールを管理し、自動化します。Nova は、仮 想化テクノロジを使用するようにデザインされていますが、非仮想環境と同じセキュリティ上 のリスクに直面します。

Cisco Modeling Labs で展開する場合、OpenStack コンピューティング サービスを強化するため の特定の推奨事項はありません。

### **OpenStack** ネットワーキング セキュリティ

以前の Quantum の OpenStack ネットワーキング サービスは、ネットワークと IP アドレスを管 理しています。

ネットワーク セキュリティを確保するには:

- 仮想ネットワーク コンピューティング (VNC) および Telnet セッションへの管理者アクセ ス用のデフォルト パスワードを変更します。
- 実稼動ネットワーク環境と Cisco Modeling Labs ネットワーク間の接続が、ファイアウォー ルやその他のネットワーク境界セキュリティポリシーをバイパスしないようにしてくださ い。

#### **OpenStack** イメージ サービスのセキュリティ

OpenStack イメージ サービスは、ディスク イメージとサーバ イメージの検出、登録、および 配信サービスを提供します。Cisco Modeling Labsでは、Cisco Modeling Labsサーバのイメージ、 および Cisco IOSv、Cisco IOS XRv、および Cisco CSR 1000V など、サポートされているイメー ジ タイプの Cisco ノード イメージをストアで確認できます。

Cisco Modeling Labs を展開する際、OpenStack イメージ サービスを強化するための特定の推奨 事項はありません。

#### **OpenStack** アイデンティティ サービス セキュリティ

OpenStack アイデンティティ サービスは、ユーザの認証に使用されます。Cisco Modeling Labs 内でのユーザ認証は、LDAP またはその他の外部の方法ではなく、サーバで実行されます。

サーバでユーザ認証がサーバで実行する場合には、Identity Service セキュリティのために、以 下のタスクを実行してください:

- ブルートフォース攻撃を示すアクティビティがないか、ログをモニタします。モニタリン グは手動で、またはサードパーティの製品を使用しておこなえます。
- 内部のエンドポイントを登録します。内部の URL をエンドポイントとして登録すると、 API 通信が制限されますが、それによりセキュリティが向上します。
- 各 OpenStack サービスには **policy.json** というポリシー ファイルがあり、それぞれのリソー スを管理するルールを指定しています。

#### **OpenStack** データベース セキュリティ

データベースに保持されている .virl ネットワーク トポロジ ファイルのすべての情報は、 OpenStack コンピューティング コンポーネント内で管理されています。情報にはノードとその 接続、および最初のノードの設定の名前が含まれています。ユーザ名とプロジェクト名も含ま れています。パスワードは、[ユーザワークスペース管理]インターフェイス経由で追加される プロジェクトと同じではありません。

I